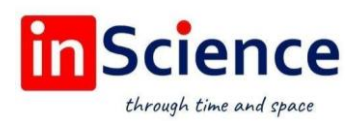

Жамият ва инновациялар – Общество и инновации – Society and innovations Journal home page:

<https://inscience.uz/index.php/socinov/index>

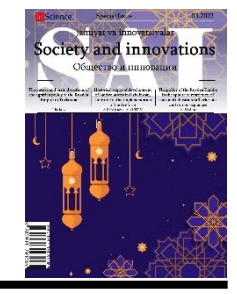

### **Forming the ability to draw construction drawings in students (Via Auto CAD graphics software)**

### **Eliyor NURMATOV<sup>1</sup>**

Tashkent Institute of Architecture and Civil Engineering

### **ARTICLE INFO ABSTRACT**

*Article history:* Received February 2021 Received in revised form 28 February 2022 Accepted 20 March 2022 Available online 15 April 2022

*Keywords:* drawing, graphic applications, construction drawing.

It is aimed at shaping the students graphic skills as well as the potential for drawing construction drawings. The organization of classes through graphic programs in the teaching of drawing science serves to achieve the effectiveness of the lesson. From graphic software in drawing construction drawings in drawing Auto CAD the graphic software is distinguished by its high efficiency compared to other graphic software. Therefore, the importance of graphic programs in drawing lessons is high.

2181-1415/© 2022 in Science LLC. DOI[: https://doi.org/10.47689/2181-1415-vol3-iss3/S-pp36-41](https://doi.org/10.47689/2181-1415-vol3-iss3/S-pp36-41) This is an open access article under the Attribution 4.0 International (CC BY 4.0) license (https://creativecommons.org/licenses/by/4.0/deed.ru)

# **Oʻquvchilarda qurilish chizmalarini chizish qobiliyatini shakllantirish (Auto CAD grafik dasturi vositasida)**

*Kalit so'zlar:* chizmachilik, grafik dasturlar, qurilish chizmachiligi.

### **ANNOTATSIYA**

Ushbu maqola o'quvchilarning grafik qobiliyatini hamda qurilish chizmalarini chizish salohiyatini shakllantirishga qaratilgan. Chizmachilik fanini oʻqitishda grafik dasturlar vositasida darslarning tashkil qilinishi dars samaradorligiga erishish uchun xizmat qilmoqda. Chizmachilikda qurilish chizmalarini chizishda grafik dasturlardan Auto CAD grafik dasturi boshqa grafik dasturlarga nisbatan samaradorligi yuqoriligi bilan ajralib turadi. Shu boisdan chizmachilik darslarida grafik dasturlarning ahamiyati yuqori hisoblanadi.

<sup>1</sup> Senior lecturer, Tashkent Institute of Architecture and Civil Engineering. Tashkent, Uzbekistan. E-mail: progjet@mail.ru.

## **Формирование у учащихся умения чертить строительные чертежи (С помощью графического программного обеспечения Auto CAD)**

### **АННОТАЦИЯ**

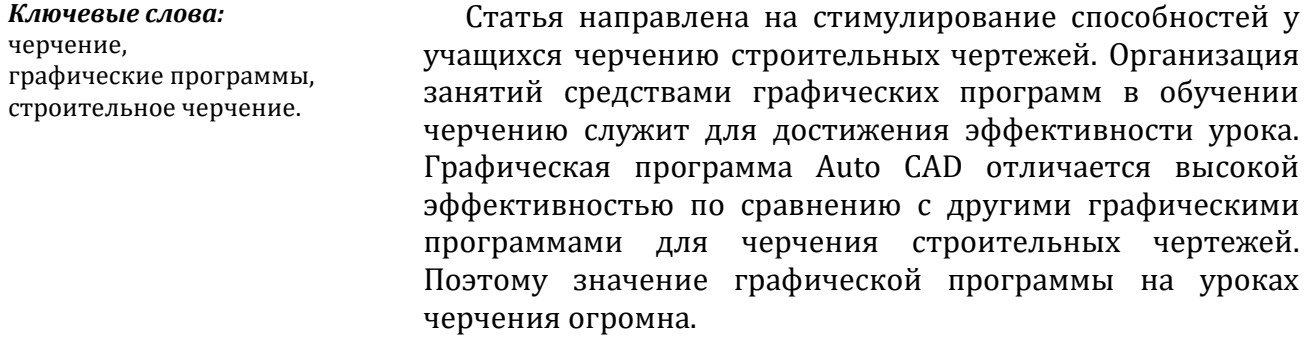

Bizga ma'lumki, koʻpgina rivojlangan davlatlarda binolar vertikal holatda koʻpqavatli qilib qurilgan, chunki aholi qatlamining oshib zichlashishi sababli ushbu holat yuzaga kelgan. Bir hududda ishlab chiqarish hamda turli xildagi korxona va tashkilotlarning koʻpayishi aholi zichlashishiga olib keladi. Shuning uchun koʻp qavatli va qulay sharoitlari mavjud bino va turarjoylarga ehtiyoj ortadi. Hozirgi kunga kelib Oʻzbekistonda ham koʻplab bunyodkorliklar rivojlanib har tomonlama qulay va shinam uylar barpo etilmoqda. Bu kabi bino va turarjoylarni qurish uchun yuqori salohiyatga ega kadrlarga talab tobora ortib bormoqda. Biz yuqori saviyali kadrlarni tarbiyalash uchun dastlab maktabdan boshlangʻich koʻnikmalarni berib borishimiz zarur.

Maktab chizmachilik darslarida qurilish chizmalarini oʻrgatish uchun qisqa soat ajratilgan. Shuning uchun ajratilgan soatni toʻgʻri taqsimlash hamda yuqori samaraga erishish uchun grafik dasturlar yordamida darslarni tashkil qilsak, maqsadga muvofiq boʻladi. Buning uchun Auto CAD grafik dasturidan foydalanish har tomonlama qulay va maktab darsligida ham ushbu dasturdan foydalanish mumkinligi koʻrsatib oʻtilgan.

Qurilish chizmalarini chizish uchun dastlab uning elementlari haqida oʻquvchilarga nazariy hamda amaliy holda toʻliq ma'lumotlar beriladi (1-chizma).

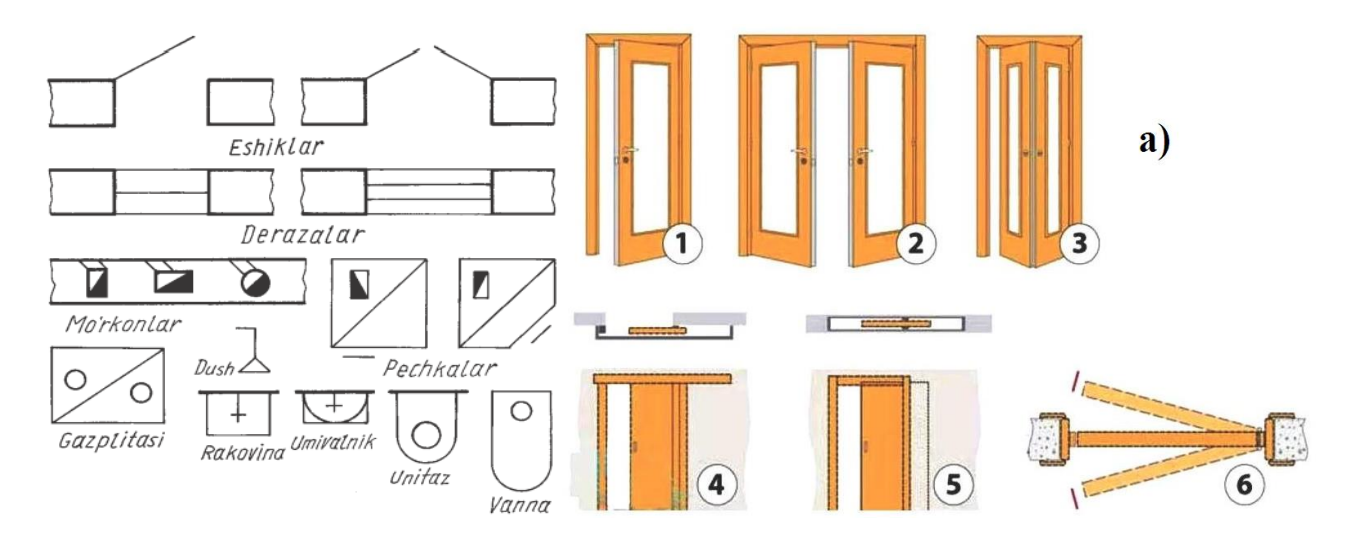

**1-chizma** 

Nazariy bilimlarni oʻquvchilarga an'anaviy usulda yetkazib, amaliy qismni esa Auto CAD grafik dasturi vositasida chizish ketma-ketligini chizib tushuntiriladi.

Dastlab plan oʻq chiziqlari chizilib boʻluvchi va asosiy devor qalinliklari qoʻyiladi. Auto CAD grafik dasturida Line buyrugʻi orqali chiziqlar chizib olinadi va chizilgan chiziqlarga qalinlik hamda chiziq turlari beriladi (2-chizma).

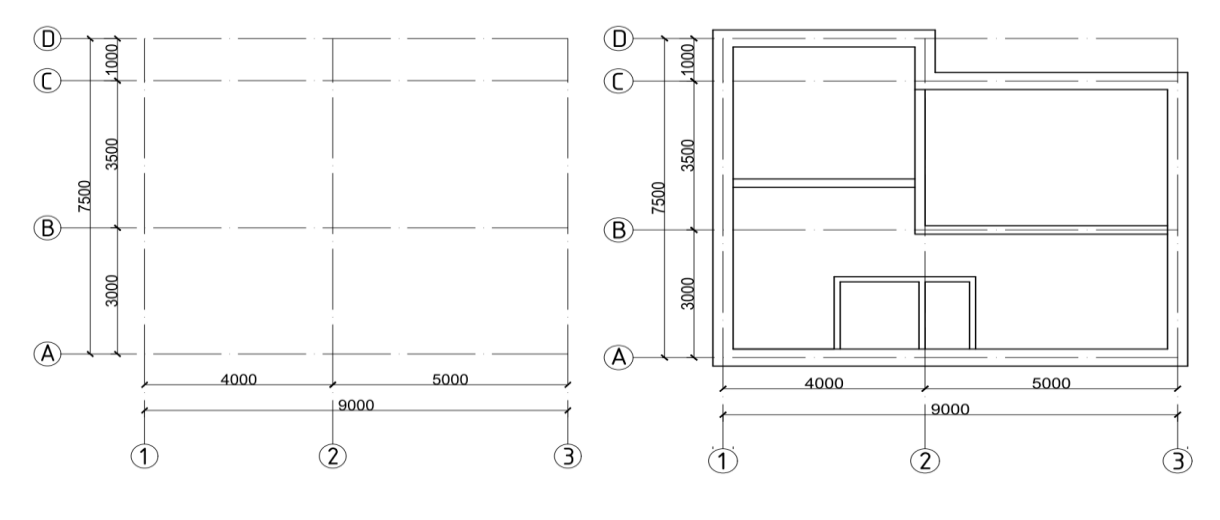

**2-chizma**

Devorlarga qalinlik berib boʻlgach, eshik va rom oʻrinlarini aniqlab belgilarini chiziladi (3-chizma). Planda oʻlchamlar toʻliq qoʻyilib, xonalarning jihozlarini shartli shakllar bilan chizib ajratish yoki raqamlab har bir xona nima maqsadda foydalanilishini ifodalab qoʻyish maqsadga muvofiq (4-chizma).

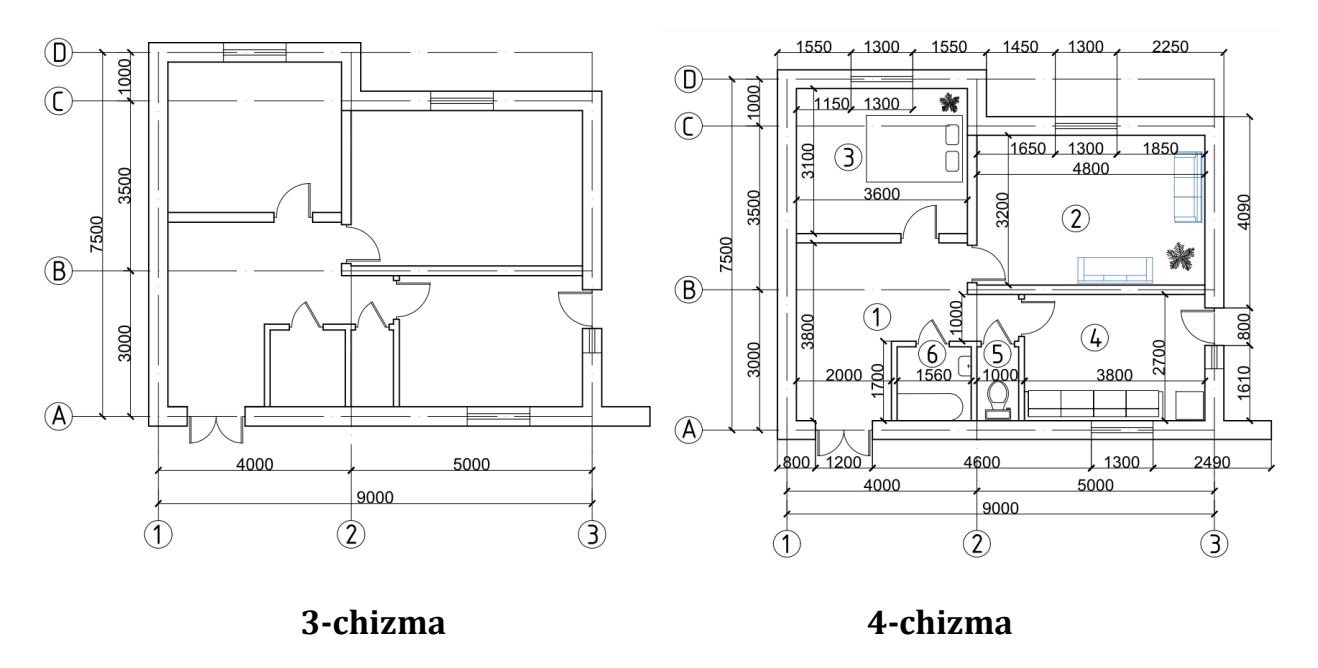

Navbatdagi bosqichda fasad chizmasi chiziladi. Fasad chizmasini chizish uchun plan oʻlchamidan kelib chiqib gabarit chiziqlar chegaralab olinadi. Fasad chizmasini chizishda, asosan, bino yoki inshootning old koʻrinishi tasvirlanadi. Unda bino kengligi, balandligi va eshik romlarni qay holatda oʻrnatilganligi koʻrsatiladi (5-chizma).

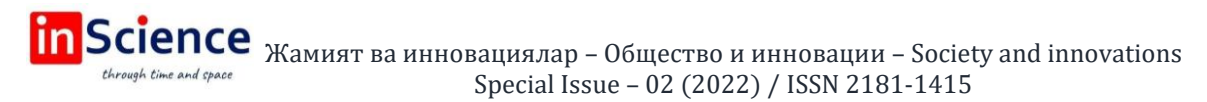

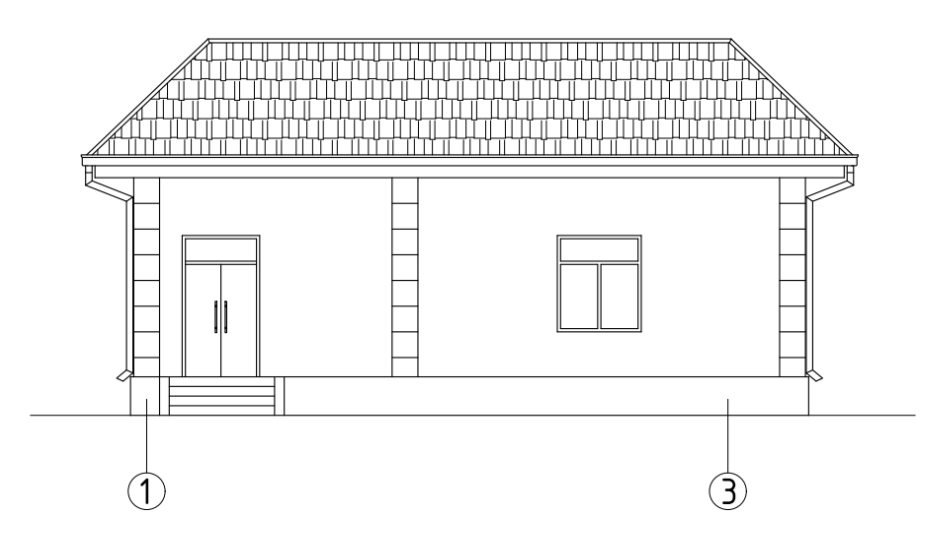

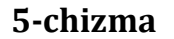

Auto CAD dasturida fasadni chizish uchun | Line hamda kerakli yuzalarni shtrixlash uchun **Hatch buyrugʻlaridan foydalanamiz** (6-chizma).

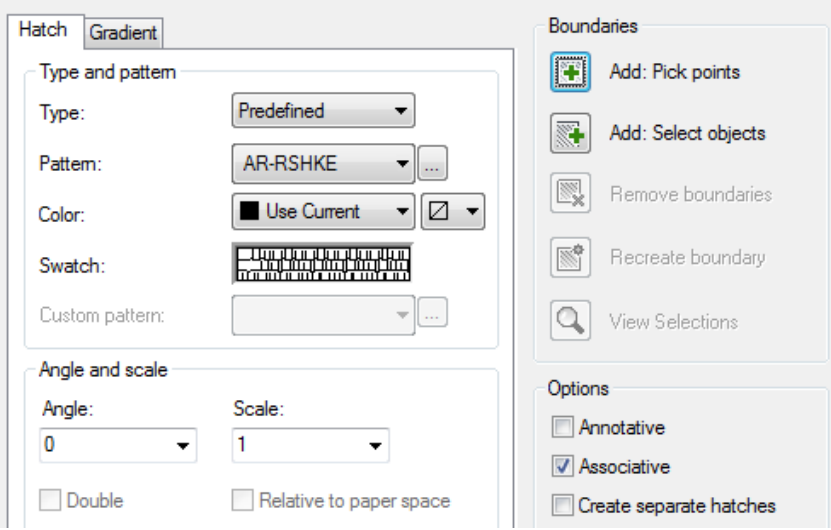

### **6-chizma**

Fasad chizmasini chizib boʻlgach, bino yoki inshootning qirqimi chiziladi. Plan chizmasi ustida koʻproq ma'lumot beradigan joydan oʻtuvchi kesim chizigʻi oʻtkazib kesiladigan yuza tanlab olinadi. Qirqimda bino yoki inshootning balandligi, devorlar qalinligi, eshik va romlarning joylashuvi, qavatlararo yopmalar balandligi, zinalarning joylashuvi va shu kabi bir qator shartliliklar tasvirlanadi (7-chizma).

Oʻlcham qoʻyishda har doim birinchi qavat pol qismi nol, ya'ni boshlangʻich balandlik sifatida olinadi, agar yertoʻla qismlari yoki fundament qismlariga oʻlcham qoʻyilsa,u holda har bir son oldiga minus (-) ishorasi qoʻyib yoziladi. Oʻlchamlar qoʻyishda tokchasimon shakldagi balandlik oʻlchamlaridan foydalaniladi, oddiy strelkalardan foydalanilmaydi. Auto CAD dasturida esa oʻlcham qoʻyish Dimension paneli yordamida avtomatik tarzda amalga oshiriladi hamda har bir oʻlcham va balandliklarni dasturning oʻzida ketma-ketlikda bajarish mumkin.

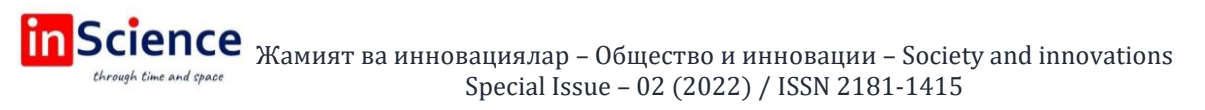

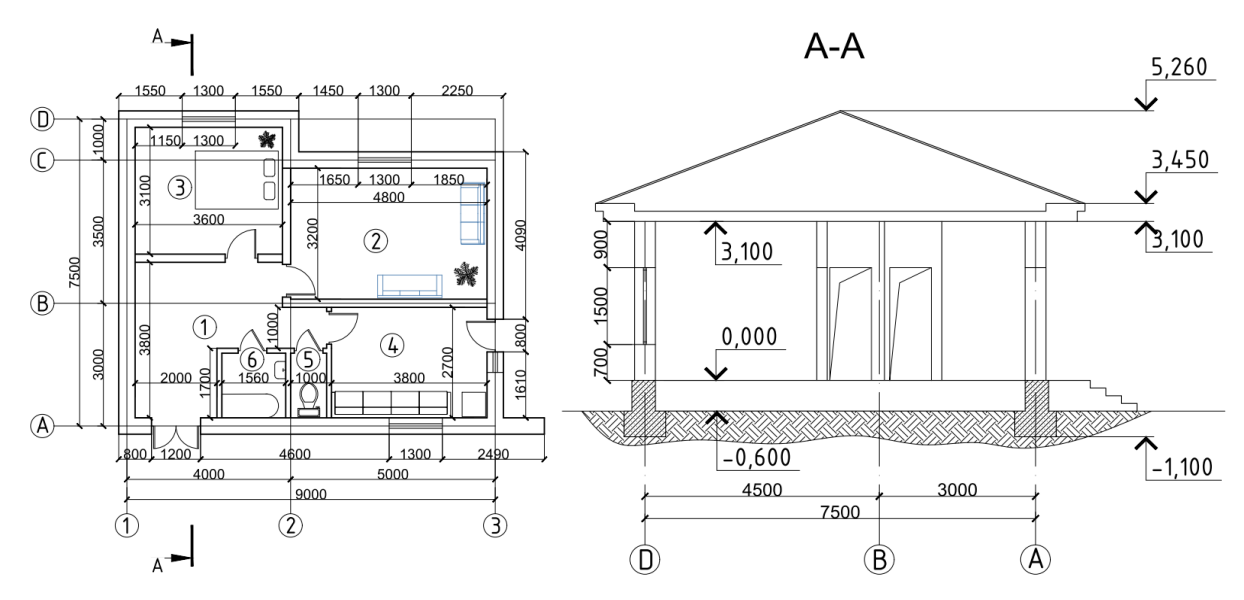

**7-chizma**

Bino yoki inshootning ishchi chizmasini chizib boʻlgach, uning 3 oʻlchamli shakli yasaladi. Bu jarayonda plan chizmasi asos qilib olinadi va shu asos chizmaga balandlik beriladi. Auto CAD dasturida Extrude buyrugʻi yordamida dastlab chiziqlarni belgilab, so'ngra kerakli balandlik beriladi va eshik hamda rom qismlari **OD** Subtract buyrug'i yordamida oʻyib olinadi (8-chizma).

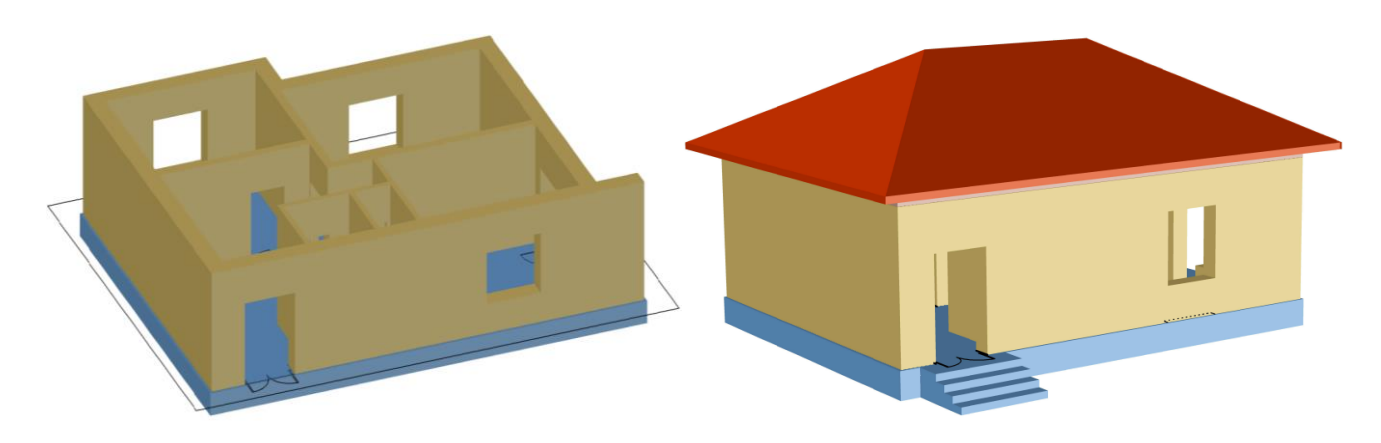

**8-chizma**

Binoning ichki qismini, ya'ni interyer qismini tasvirlashda shartli qirqimdan foydalanib jihozlari bilan birga tasvirlash maqsadga muvofiq. Shartli qirqim deganda binoning ichki qismini toʻliqroq koʻrsatish maqsadida devorlarning ayrim qismlarini kesib olingan holda tasvirlanishi tushuniladi (9-chizma). Interyerni jihozlash va bino devorlariga rang berishda Auto CAD grafik dasturining imkoniyatlari yetarli darajada boʻlib, oʻquvchilar tasavvurini rivojlantirishga hissa qoʻshadi.

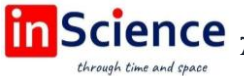

Science  $\frac{1}{100}$  Жамият ва инновациялар – Общество и инновации – Society and innovations Special Issue – 02 (2022) / ISSN 2181-1415

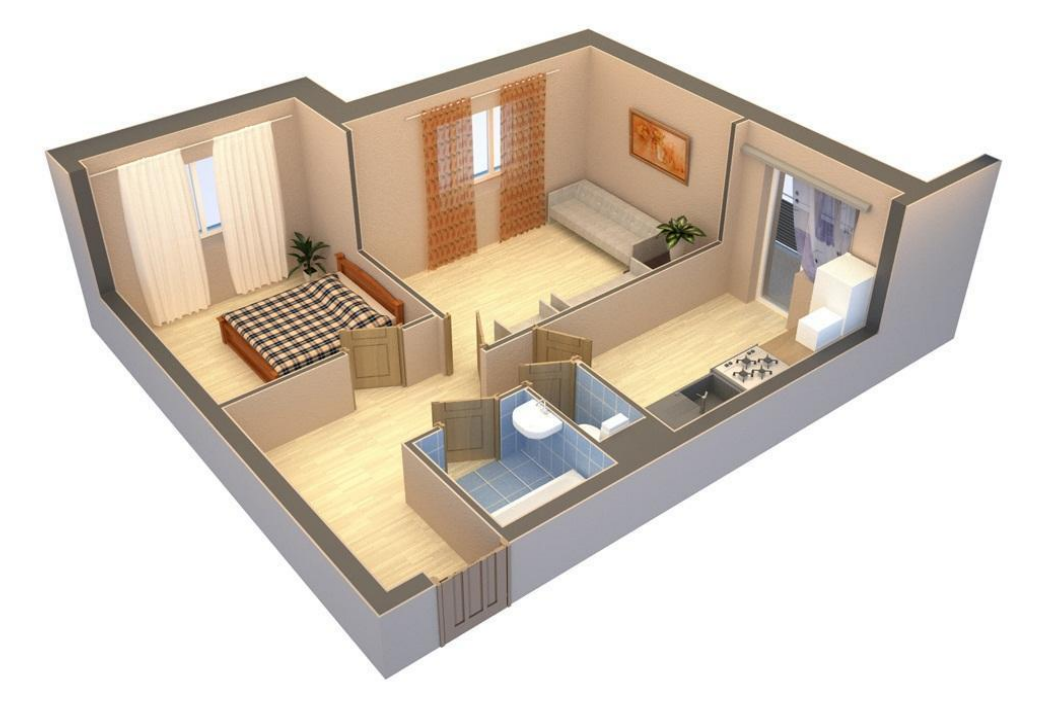

### **9-chizma**

Xulosa qilib aytadigan boʻlsak, maktab chizmachilik darslarida kompyuter vositasida grafik dasturlardan foydalanib, darslarni tashkil etish dars sifatini va samaradorligini oshirishga xizmat qiladi hamda oʻqituvchining vaqtini tejaydi.

### **FOYDALANILGAN ADABIYOTLAR RO'YXATI:**

1. Ro'ziyev E.I., Ashirboyev A.O. Muhandislik grafikasini o'qitish metodikasi. T., "Fan va texnologiya", 2010.

2. Rahmonov I. Chizmachilik, 9-sinf, o'qituvchi kitobi. T. "O'zbekiston", 2010.

3. Rahmonov I. va boshqalar Chizmachilik, 9-sinf, darslik. T., "O'zbekiston", 2019.

4. Shumaker, Terence M. Auto CAD and its applications. Advanced 2016/by.

5. Alimovich, Nurmatov Eliyor. "Determination of General Positions for The Solution of Geometric Tasks". International Journal of Progressive Sciences and Technologies 25.2 (2021): 237-241.

6. E.A. Nurmatov Organizing Independent Education to Increase Graphic

7. Knowledge of Students in Drawing // European Journal of Life Safety and Stability. 15.2022: 115-118.